# 《"东东飞"APP Q&A 详解》

### 1. 请问"东东飞"APP 支持鸿蒙系统吗?

目前APP同时支持苹果(IOS)和安卓手机的应用,安装鸿蒙系统的手机也可正 常使用,下载安装时请务必同意添加本APP为信任软件。若安装过程中碰到问题, 欢迎客户积极跟我司反馈。

#### 2. 为什么我的手机号没办法使用"东东飞"APP,提示"您的账号未

开通手机登录功能"?

只有与东立签订过合作协议的客户才可以使用"东东飞"APP。建议您百度搜索 "东立同行网"或者登陆www.twflight.com进行网上预注册,稍后会有客户经 理线下电话联系您的,注册时请务必留下正确的联系方式。

3. 为什么我的手机号没办法使用"东东飞"APP, 提示"用户名或密

码错误"?

东立客户可使用现有的同行网主账号(仅支持手机号,不支持邮箱账户)及密 码直接登录APP,成功登录后可进行手机端密码重置(不做强制要求)。手机端 和PC端的账户密码是独立存在的,更改后互不影响,请放心使用。若需要使用 个人手机号登录,建议先新增"子账户",子账户添加方式详见已发布的《"东 东飞"APP使用指南》。

4.为什么手机端 APP 下单后,提示"支付失败,未开通额度支付功

能"?

您需要先登录"东立同行网"-选择"APP 中台"-"登录用户管理"模块可以看 到您的账号登陆记录。点击绿底"编辑"按钮,即可开通当前账户的额度/钱包, 支付功能。具体操作方式详见已发布的《"东东飞"APP 使用指南》。

5.手机端 APP 下单后要求先行更改钱包/额度支付密码,这个密码会

影响同行网的钱包支付密码吗?

手机端和 PC 端的账户密码、钱包/支付密码是独立存在的,更改后互不影响,

请放心使用。注意:手机端的支付密码仅限 6 位数字密码。为了避免手机端因 误操作而导致支付订单成功的情况,因而在设计之初就要求所有的账户需要设 置独立的支付密码,支付订单时需要输入独立的密码,以保障订票支付环境的 安全性。

# 6.手机端 APP 下单后,若机票发生航变时,是否会给主账户及子账

#### 户推送航变通知?

目前所有在"东东飞"APP 上预订的机票,一旦机票发生航变,会给该账户以及 该账户下所有的子账户发送航变推送消息,点击 APP 下方"消息"一栏, 即可 看到具体的航变信息,包含"编号、旅客、内容"等信息。此外,APP 还会推送 黑屏中的清 Q 通知。

## 7.子账户和主账户在手机端 APP 提交订单出票后,东立同行网上是

#### 否可以找到订单呢?

目前所有在"东东飞"APP 上预订的机票,都会同步到东立同行网 (PC 端)。 一家公司若有多个子账户,不论子账户或主账户提交的订单,都可以在东立同 行网-"财务"-"业务报表"处搜索到订单数据,请各位客户放心使用。

8.在手机端 APP 上预订并出票的订单,可以直接操作退票、改签等

操作吗?退票、改期后的机票在东立同行网上找得到记录吗?

目前所有在"东东飞"手机端 APP 上预订出票的机票,均可直接在 APP 端提交 退票、改签等操作,并且该机票的操作记录会同步到东立同行网(PC 端),请放 心使用。

9.在东立同行网(PC 端)上预订并出票的订单,后续可以在手机端

# APP 上直接操作退票、改签等操作吗?

需要注意的是,在东立同行网 (PC 端) 预订并出票的机票,是可以通过搜索票号 或6位 PNR 的方式在 APP 端搜索到信息。搜索到订单信息后,可以直接使用 APP 操作后续的退改签等业务。

特殊情况:若已在东立同行网提交过退票/改签订单,后续则无法在手机端 APP 继续操作该张机票的业务,包含确认订单、支付订单等操作。这些后续操作需 要在东立同行网 (PC 端)完成。

更多 Q&A 东东正在收集整理中,欢迎各位客户提供宝贵的建议哦!

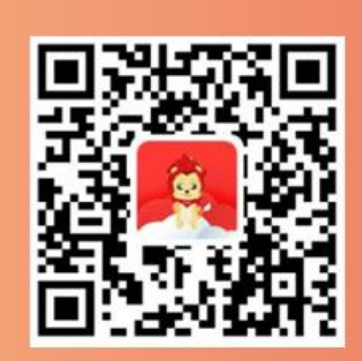

Android版

东东飞APP >

IOS版